# 大學程式能力檢定**(CPE)**

# 考生使用手冊

2023 年 11 月 28 日

這份手冊提供給參加 CPE 檢定考試的考生。內容包含考試環境的使 用,以及解題時所使用 I/O 的基本知識。

- 1. 如欲報名參加 CPE 考試,請先於 CPE 網站完成帳號註冊,然後再報名該次 考試。若已有帳號,可免註冊,但仍需報名,才能參加考試。報名時,請慎 選考場,並於指定時間前往報到、考試。
- $2.$  自  $2013/10/1$  起的 CPE 考試, 採用新的評判系統「瘋狂程設」: <http://coding-frenzy.arping.me/> 考生可至「瘋狂程設」另外註冊後,自行上網練習。(注意:CPE 帳號與瘋狂 程設帳號不同,參加 CPE 考試須使用 CPE 帳號,在瘋狂程設練習須使用瘋 狂程設帳號)
- 3. CPE 網站 <http://cpe.cse.nsysu.edu.tw/> 內,「環境與教材」有更詳細資料。

# **1. CPE** 考試環境

# **1.1** 瘋狂程設**:** 系統註冊與登入

請點選「同意以下各授權規定」進入瘋狂程設系統的登入畫面,如圖 1.1.1。

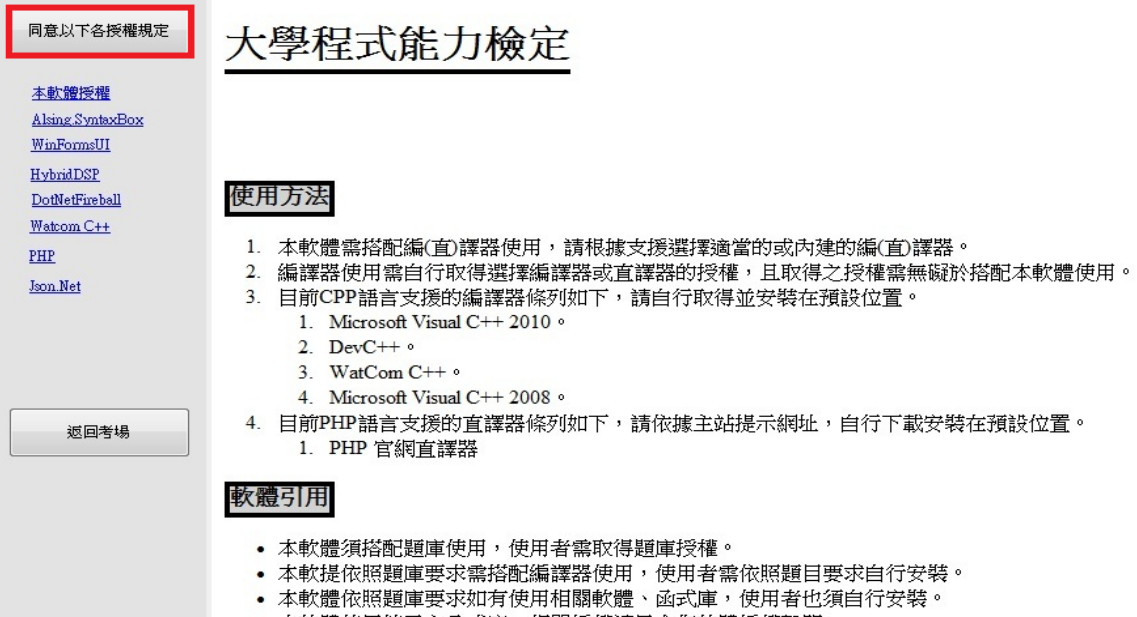

### • 本軟體使用第三方函式庫,相關授權請見合作軟體授權聲明。

### **(**圖 **1.1.1)**

進入後,請填寫「身分證」與「准考碼」(准考碼於考前由監考人員發放)完 成登入動作,如圖 1.1.2。

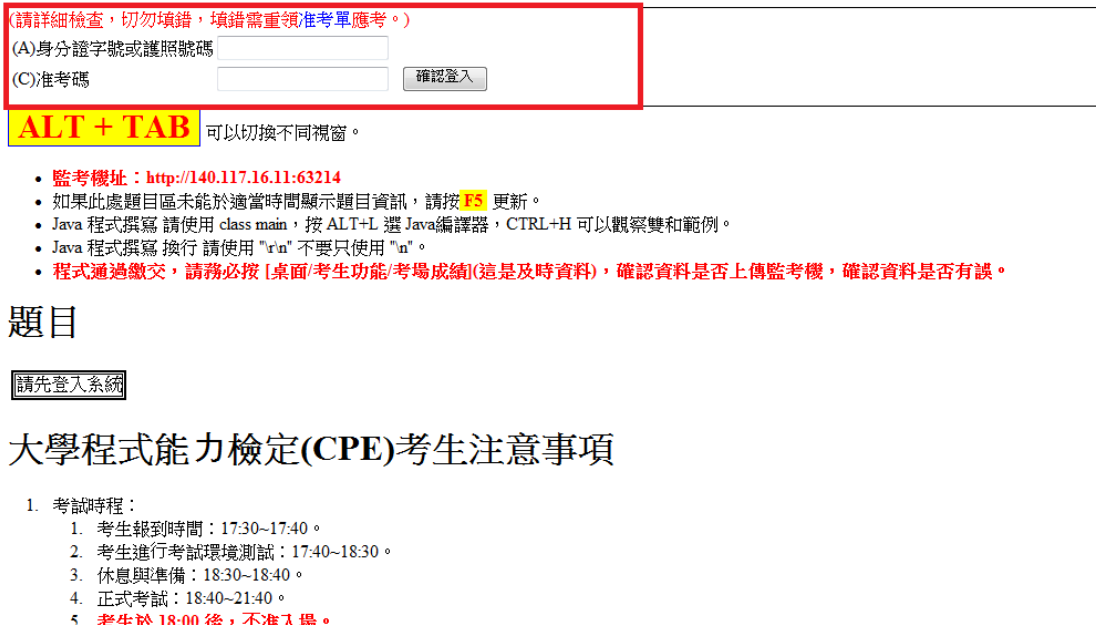

5. 考生於 18:00 俊,不准入場。<br>6. 考生於 19:40 後,後,始得離場不再考試。

**(**圖 **1.1.2)**

完成登入後的畫面如圖 1.1.3,考生可看到考生功能,現在時間,以及考試

題目列表。

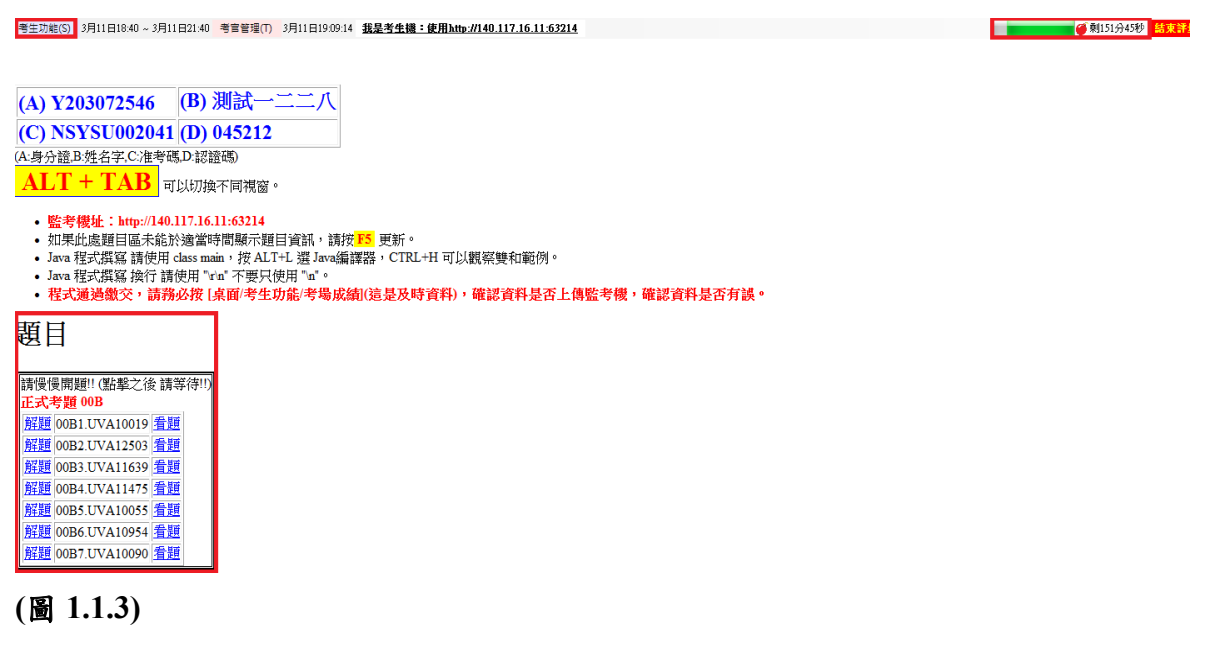

# **1.2** 考生功能

包括問題提問,觀看考官問題回應、成績欄、英漢字典和一些額外的工具, 如圖 1.2.1。

考生功能(S)(Menu) 5月19日18:40 ~ 5月19日21:4 考生手冊(H)(Handouts) 電子發問(Q)(Clarification Request) 問題回應(A)(Clarification Response) 考生問卷(T)(Questionaire) 練習成績(P)(Score Board (Practice)) 聯賽成績(G)(Score Board) 教室成績(M)(Score Board) Java参考資料(J)(Java Reference) C++参考資料(C)(C++ Reference) 英漢字典(E)(Dictionary) 維修:更新主頁(R) 維修:取得考試題目 維修:緊急維修(P)

### **(**圖 **1.2.1)**

1.2.1 電子發問

點擊後出現一張發問單,請填寫欲詢問的問題,與相關資訊(題號、問題描 述),如圖1.2.2。問題送出後,只有被監考官回答的問題才會顯示出來,如圖1.2.3。

- 中文輸入法:在考場中,應該已經設定快捷鍵 左 ALT+SHIFT+1、左 ALT+SHIFT+2、左 ALT+SHIFT+3 來切換輸入法。
- 中文輸入法:如果未設定,則需透過額外的視窗輸入,按住「CTRL」鍵與滑 鼠左擊欲輸入的欄位,在產生的視窗中利用「新注音」輸入。 考場上

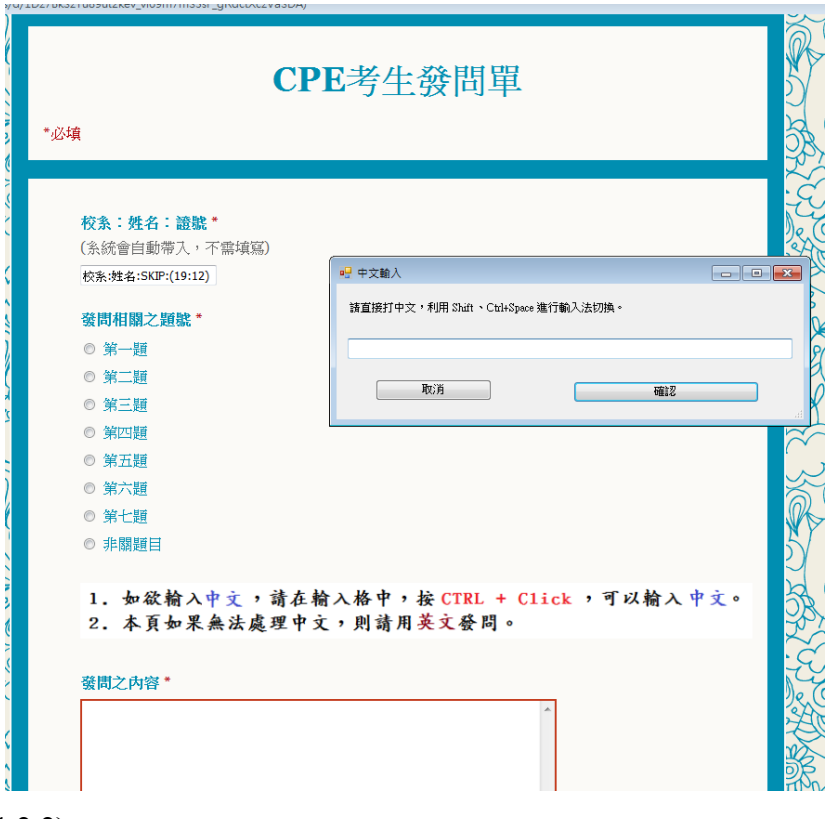

**(**圖 **1.2.2)**

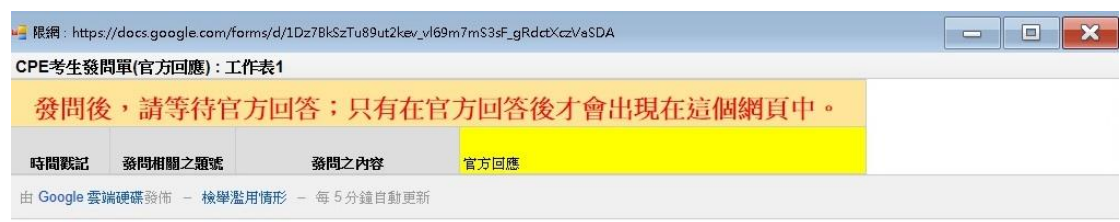

### **(**圖 **1.2.3)**

#### 1.2.2 練習成績

展示本次 CPE 練習的考生即時成績(解題數、所花時間),範圍包含全部考場 的考生。此成績每五分鐘更新一次。

### 1.2.3 聯賽成績

展示本次 CPE 考試的考生即時成績(解題數、所花時間),如圖 1.2.4,範圍 包括全部考場的考生。此成績每五分鐘更新一次。

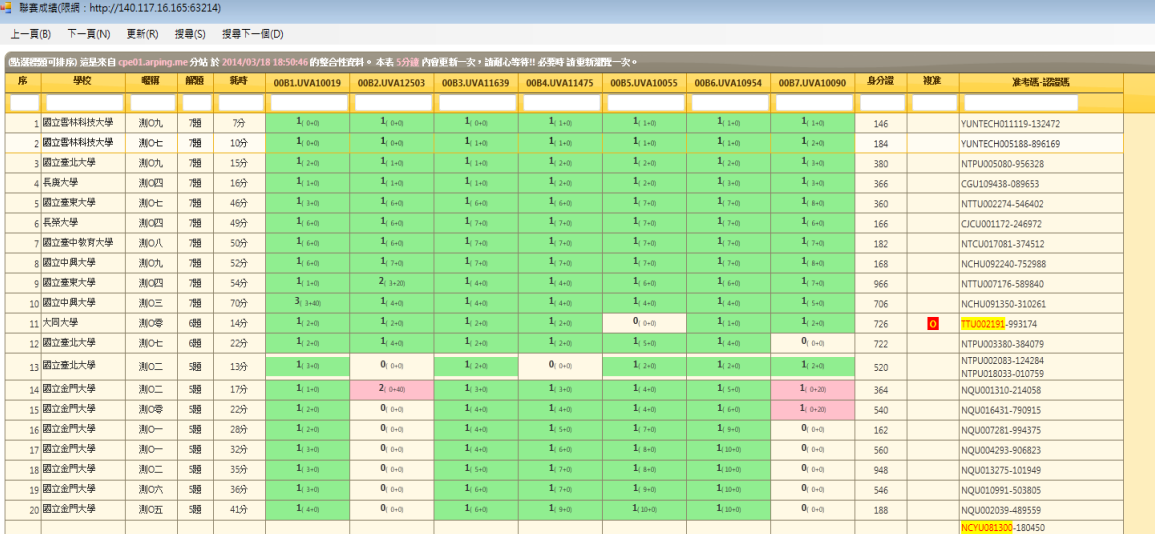

**(**圖 **1.2.4)**

### 1.2.4 **Java** 參考資料

可查詢 Java 語法、資料型態、類別成員函式等,如圖 1.2.5。資料來源: <http://docs.oracle.com/javase/7/docs/api/>

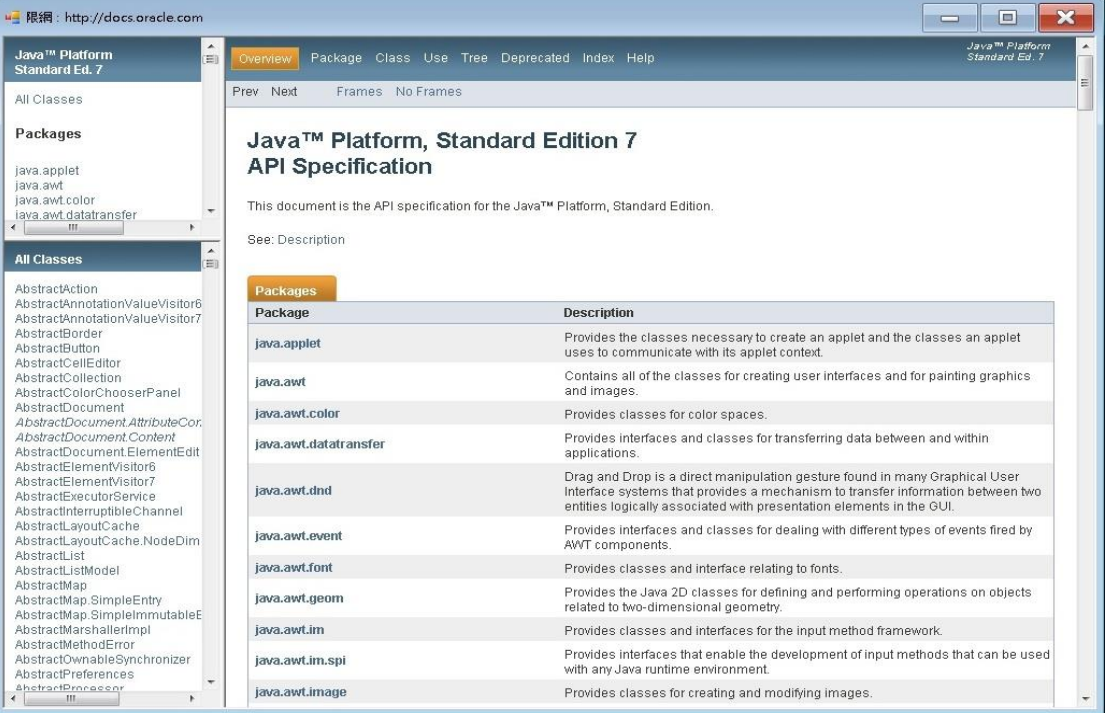

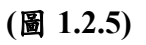

#### 1.2.5 **C++**參考資料

可查詢 C++語法、資料型態、類別成員函式等,如圖 1.2.6。資料來源: <http://en.cppreference.com/w/>

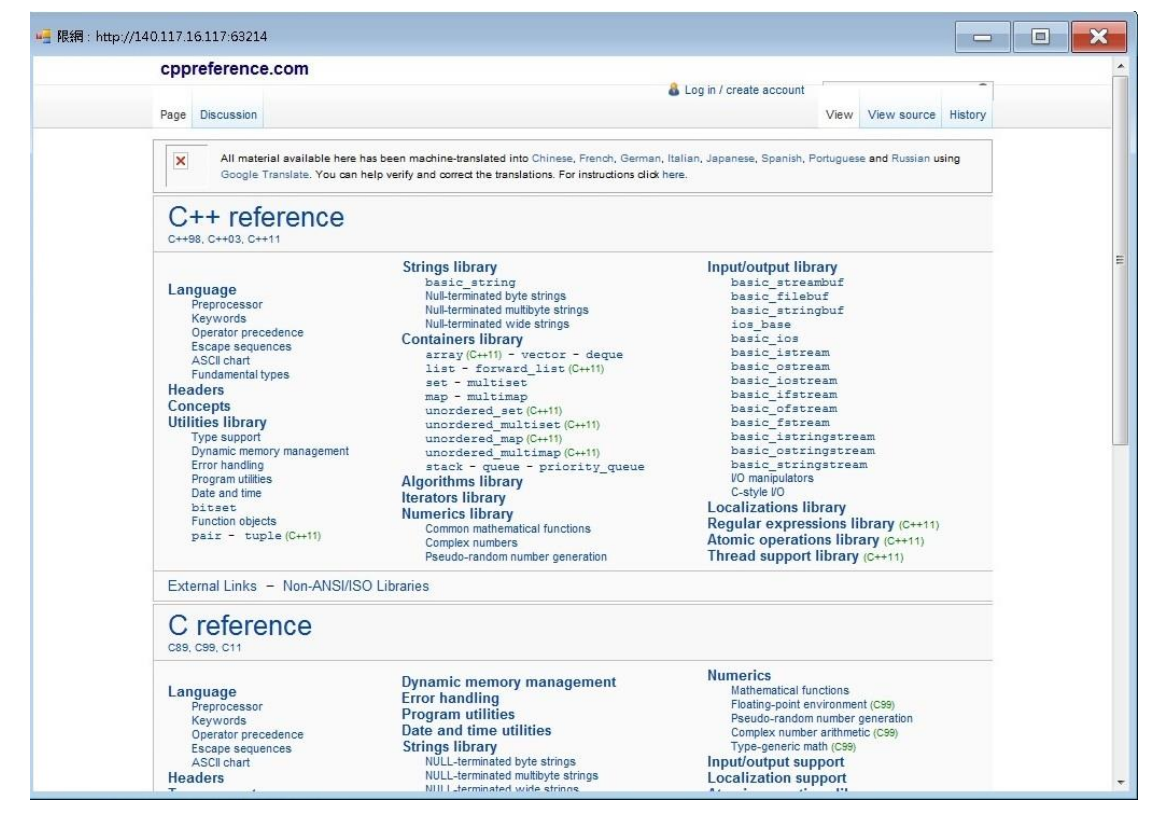

#### **(**圖 **1.2.6)**

#### 1.2.6 英漢字典

可以查詢英文單字的意義,但是題目中的英文單字無法直接複製貼上。

#### 1.2.7 剩餘時間

考試的剩餘時間會顯示在視窗的右上角,如圖 1.2.7。

(圖 1.2.7)

#### 1.2.8 結束評量

結束本次考試。如果不小心按到,請跟監考官反映。

# **1.3** 考試題目

如圖 1.3.1,點選正式考題下方的「解題」,即可進入解題視窗。若下方沒有 顯示考題,請重新刷新頁面。

題目

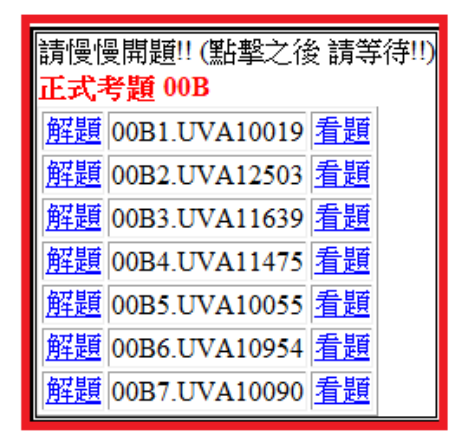

**(**圖 **1.3.1)**

# **1.4** 考題介面

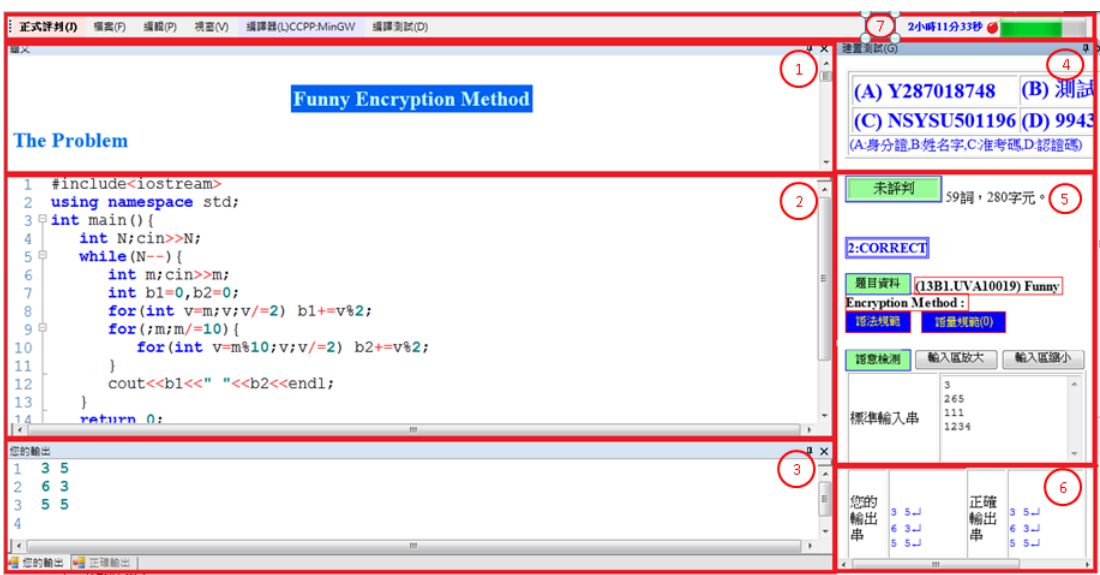

**(**圖 **1.4.1)**

進入題目後,視窗如圖 1.4.1,依照視窗各方匡的編號,各部分功能如下: (1) 題目的介紹與描述。

- (2) 撰寫程式的視窗(請在此撰寫程式)。
- (3) 程式輸出與使用測資的正確輸出。
- (4) 顯示考生的身分證、姓名、准考碼。
- (5) 題目資料、語法規範、語量規範、語意檢測。語法規範會顯示編譯錯誤的資 訊,語量規範是顯示程式碼中出現不允許的語法,語意檢測則需要輸入測試 資料。
- (6) 根據語意檢測的輸入資料以及考生的程式碼所產生的輸出資料,左半邊為考 生程式碼的輸出,右半邊為題目正確的輸出。
- (7) 功能選項,與剩餘時間。

以下介紹功能選項的各項功能。

#### **1.4.1** 正式評判

這是考試的「正式評判」,評判的結果將列入考試的正式紀錄,也會顯示於 所有考生的成績表上。如果評判的結果是不通過,將會依照計分規則,進行罰扣 分。考生應於進行各項測試後,再執行「正式評判」。點選「正式評判」後,會 出現確認視窗。在確認視窗中點選是(Y),則可以「正式評判」考生的程式,如 圖 1.4.2。

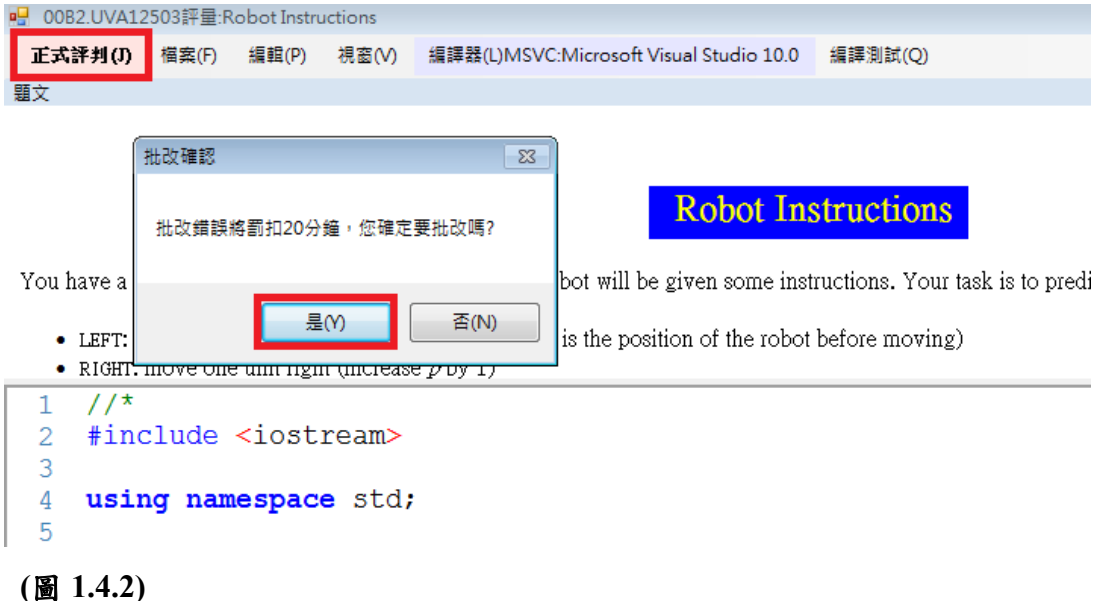

考生進行評判後,如果考生通過此題的「暗中測試資料」(不公開),則系統 會顯示通過,反之顯示不通過,如圖 1.4.3。

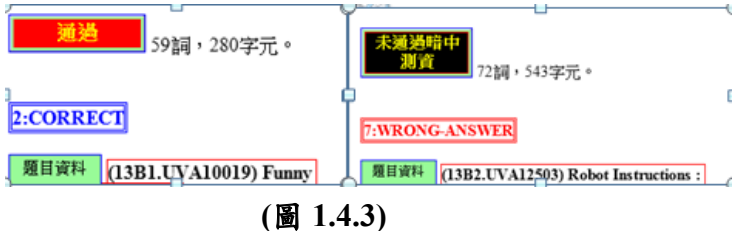

#### **1.4.2** 檔案

如圖 1.4.4,這選項的功能有提檔續答、封卷存檔、另存新檔。

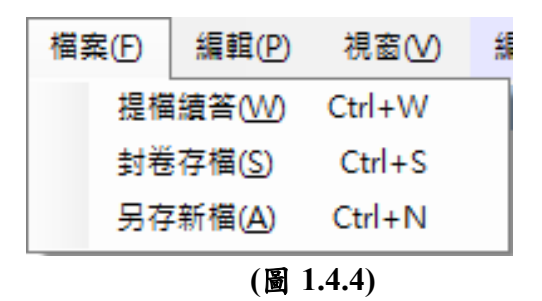

#### 另存新檔:可以將目前程式碼依照考生選擇的檔名存檔,如圖 1.4.5。

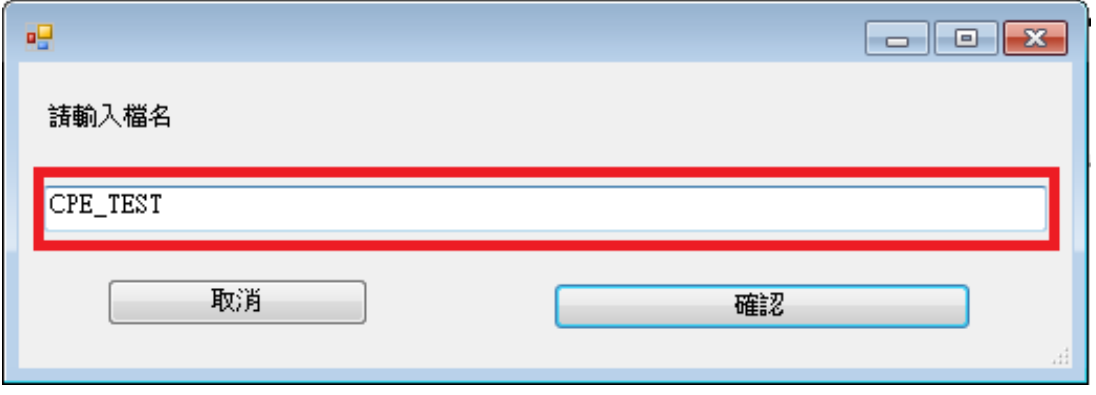

**(**圖 **1.4.5)**

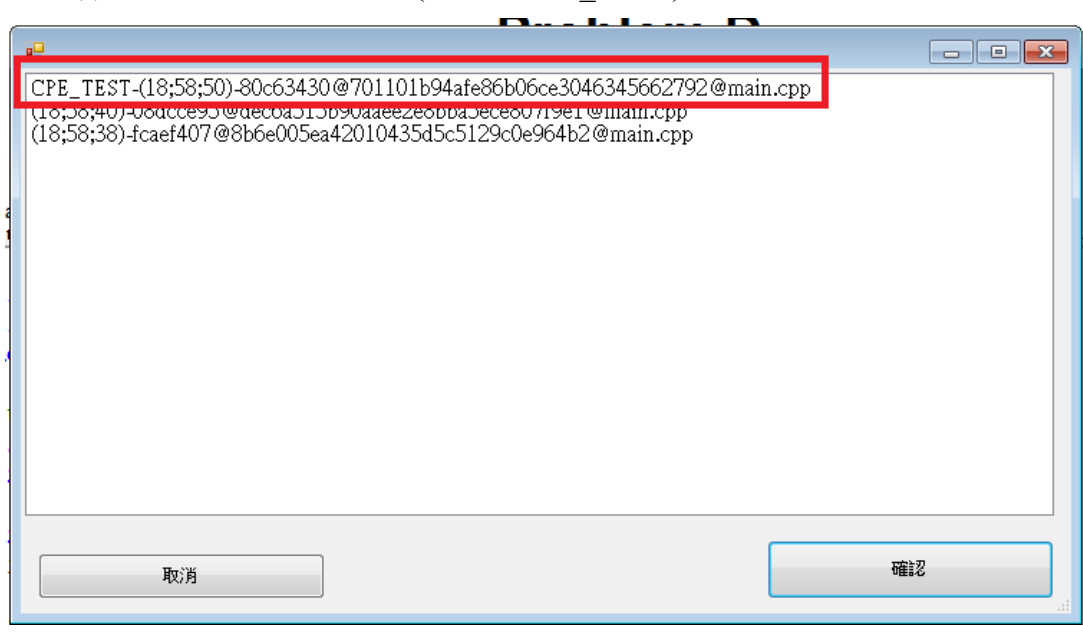

提檔續答: 將已經儲存的檔案(例如, CPE TEST)開啟後繼續編寫,如圖 1.4.6

#### **(**圖 **1.4.6)**

封卷存檔:將目前的程式碼儲存,存檔方式依照時間先後儲存,檔名則由系統隨 機產生。之後,亦可以在提檔續答中選擇所儲存的檔案,如圖 **1.4.7**。

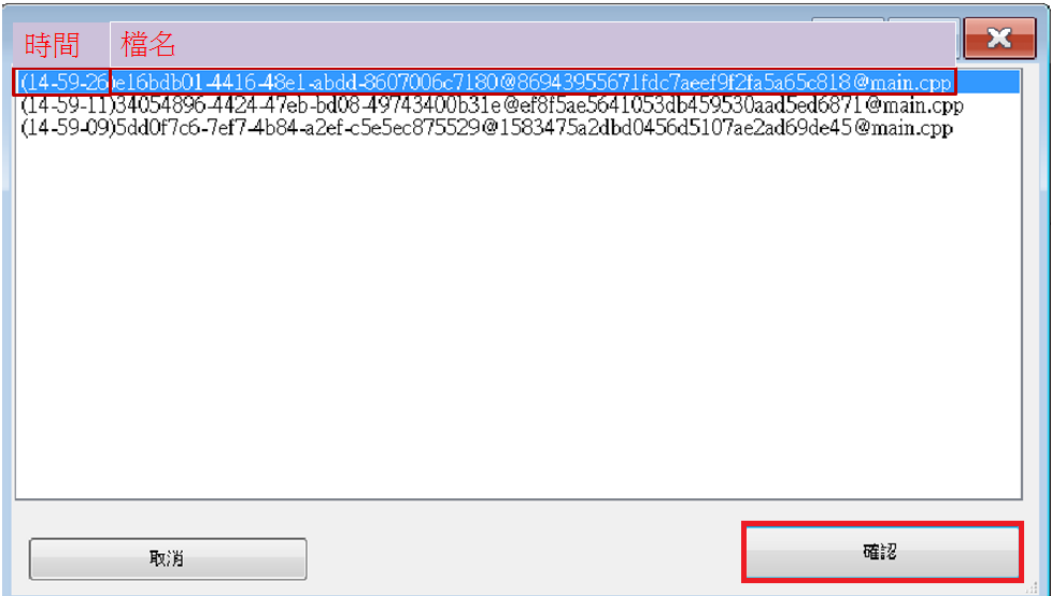

### **(**圖 **1.4.7)**

#### **1.4.3** 編輯

此功能可以將程式碼字形放大、縮小,也可以在貼上範例程式碼供考生參考。 貼上範例會以註解的形式產生在編輯視窗的最下面,如圖 1.4.8。

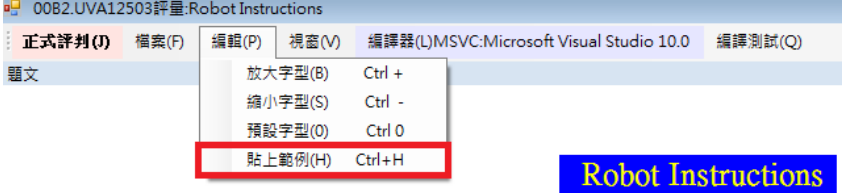

You have a robot standing on the origin of  $x$  axis. The robot will be given some instructions. Your tas

• LEFT: move one unit left (decrease  $p$  by 1, where  $p$  is the position of the robot before moving)

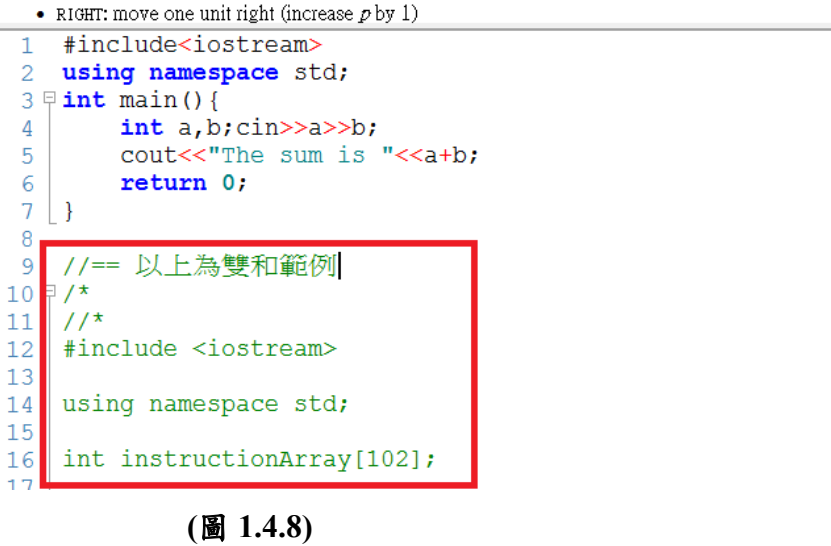

#### **1.4.4** 視窗

考生可以依照喜好將目前不需要資訊視窗關閉,如題目、建置測試、正確輸 出、你的輸出這四種視窗。如要恢復相關視窗,再按一下即可恢復視窗,如圖 1.4.9。

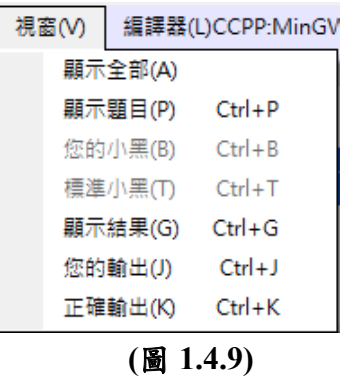

### **1.4.5** 編譯器

考生在此選項可以選擇自己熟悉的語言編譯器(compiler)來編譯程式碼,但 前提必須是題目所允許使用的語言,如圖 1.4.10。

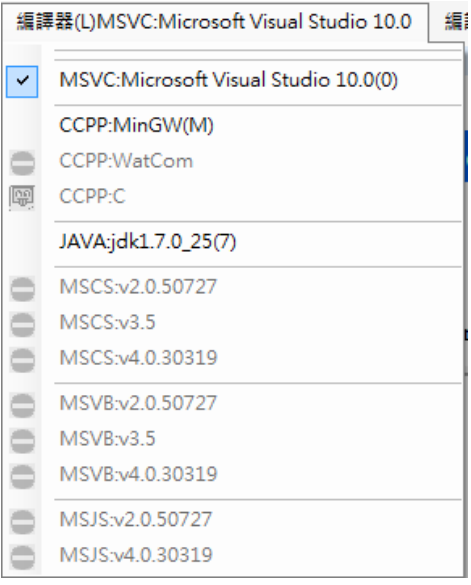

**(**圖 **1.4.10)**

#### **1.4.6** 編譯測試

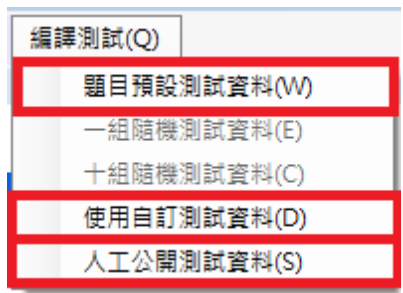

**(**圖 **1.4.11)**

編譯測試為檢驗考生程式碼之各功能,如圖 1.4.11 所示,功能介紹如下: (1)題目預設測試資料:

考生可使用此功能來執行並驗證程式碼,測試資料是由系統產生(難度較低)。 此項測試不列入考試成績紀錄。

(2)使用自訂測試資料:

考生可使用此功能來執行並驗證程式碼,測試資料是由考生自行輸入,如圖 1.4.12。此項測試不列入考試成績紀錄。

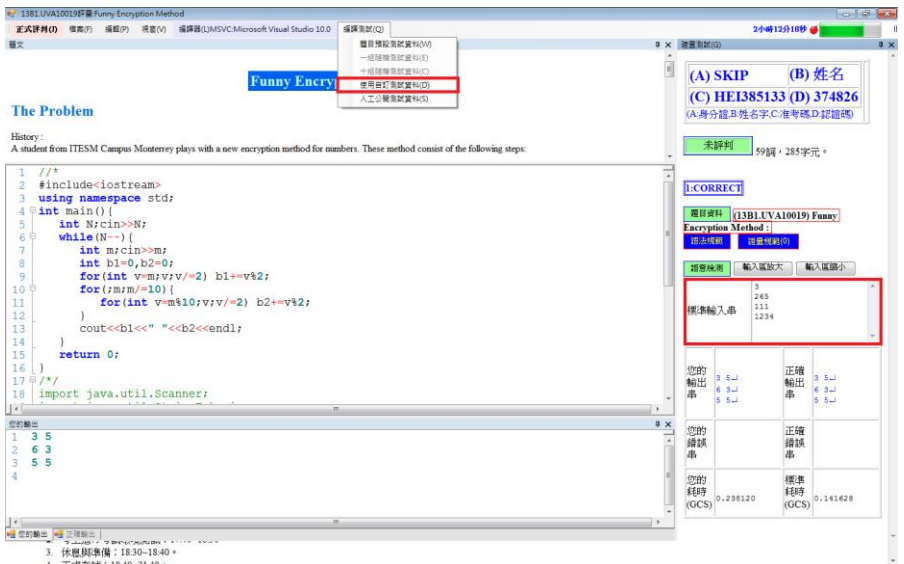

**(**圖 **1.4.12)**

(3)人工公開測試資料:

考生可使用此功能來執行並驗證程式碼,測試資料是由選命題老師根據題意 所擬定的測試資料,其困難度與系統內的「暗中測試資料」大約相同。此項測試 不列入考試成績紀錄。建議考生在進行「正式評判」之前,先通過此「人工公開 測試資料」之測試。

#### **1.4.7** 換題續答

考生若要回到最初視窗選擇題目,可以將所有題目視窗縮小或關閉即可回到

### 選擇題目視窗,如圖 1.4.13。

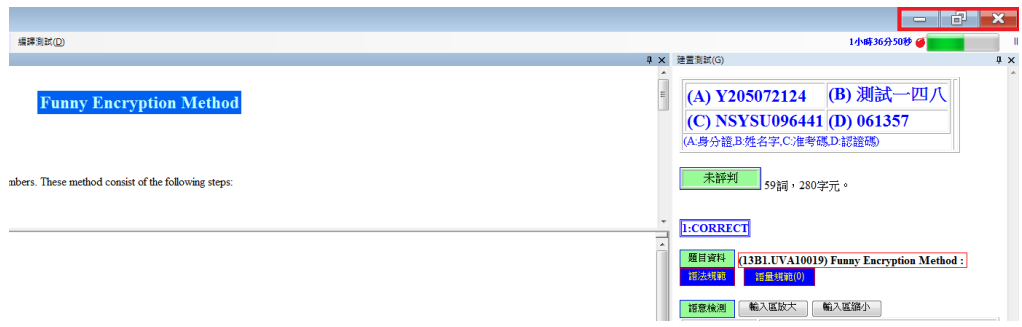

# **(**圖 **1.4.13)**

# **1.5** 測試後的訊息

考生進行測試或評判,系統將顯示相關訊息,如下表:

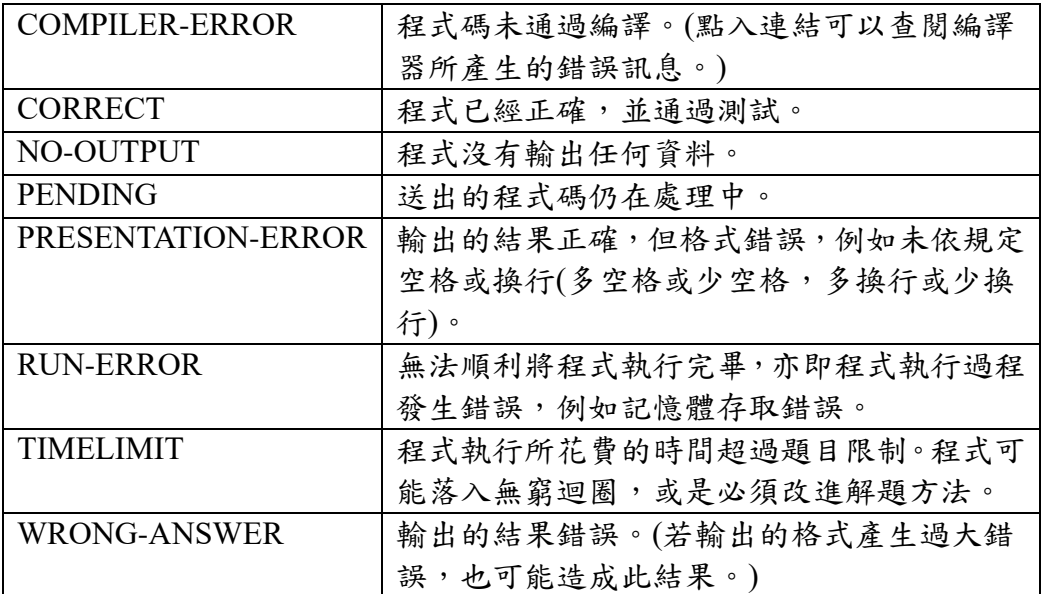

# **2. C/C++** 基本輸入與輸出

CPE 考試的程式設計,所有輸入與輸出均採取「標準輸入」(stdin)與標準輸 出 | (stdout),不可使用檔案讀寫。撰寫程式時,於 C 語言,可使用如 scanf 與 printf 函式;於 C++,可使用如 cin 與 cout 物件。輸入與輸出資料全為純文字 資料,必須完全依照題目的輸入與輸出格式撰寫程式。而且題目的「隱藏測試資 料 | 之輸入資料, 保證依照題目所描述的格式, 因此考生不必檢查輸入資料的正 確性。

如果考生不知如何讀取資料,並進一步嘗試撰寫題目所要求的功能,將是很 可惜的。這裡將介紹一些常見的測試資料型式,以及讀取的方式,並附上實際題 目的範例,希望能夠帶領你快速進入解題的狀況。每小節後面還有相關的練習題, 嘗試作些練習,對 CPE 考試成績一定有所助益。

# **2.1 C** 語言的 **scanf** 與 **printf**

談到輸入與輸出,對 C 語言來說便是 scanf 與 printf 兩個函式。其中, scanf 的書寫格式如下:

```
int scanf(const char *format, ...);
```
函式第一個參數是個字串,裡面你敘述要如何讀取接下來的輸入。對於你所 打算讀取的資料格式與型態,依序填入對應的符號,如以下的表格:

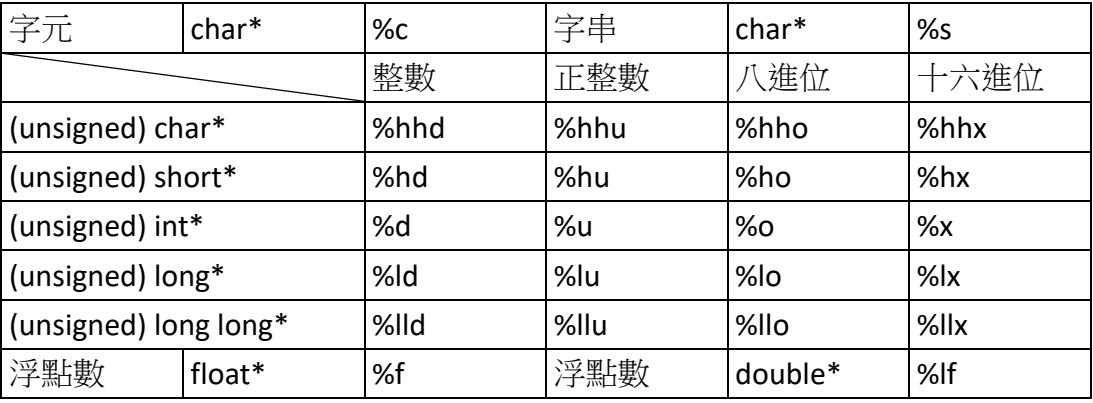

接下來的參數便依序填入存放對應資料變數的位址,即變數名稱前面加上& 符號。特別注意,字串變數名稱本身已代表是位址,所以唯有字串不必再加上& 符號。

例如,下列的程式:

char ch, str[64];

```
int num;
float value;
```
scanf("%c%s%d%f",&ch,str,&num,&value);

除了 %c 以外, 各種輸入方式皆會忽略前方多餘的空白字元, 即 space、tab 與 enter。因此輸入列中,只要資料的順序相同,其間如何空隔、或有多少空隔, 其實都是無所謂的。像是下面這些情況,都能以 scanf("%d%f%f%f", ...) 的方式正 確讀取,因此對我們來說都是一樣的。

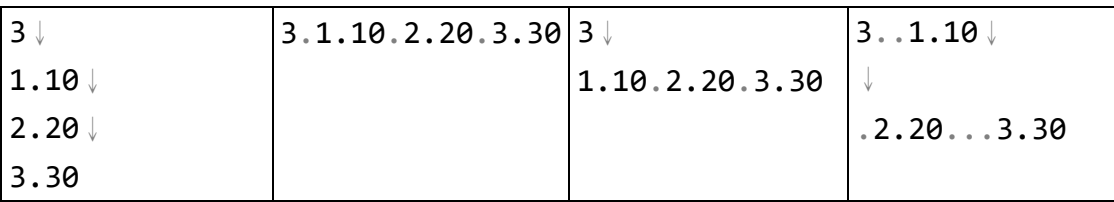

# **2.2 C++**語言的 **cin** 與 **cout**

對於 C++而言,輸入與輸出就是 cin 與 cout。cin 會根據你給它的變數型態, 讀取相應的資料,使用的運算元是指向變數的>>。相對來說,簡單且直覺。

# **2.3 Python** 語言的 **input** 與 **print**

對於 Python 而言,輸入與輸出就是 input 與 print。input 會根據你給它的變 數型態,讀取相應的資料,使用的運算元是()。

# **2.4** 讀入 n 筆資料

測試資料最常見的就是這種型式了。處理方式就是讀進這個 n,然後跑 n 次 的迴圈。

C language

```
int main() {
   int n;
   scanf("%d",&n);
   while (n-) {
     /* 讀取每筆資料 */
   }
   return 0;
```
 $\vert \}$ 

 $C++$ 

```
int main() {
   int n;
   cin>>n;
   while (n--) {
      // 讀取每筆資料
   }
   return 0;
}
```
# Python

 $n = int(input())$ for i in range(n): // 讀取每筆資料

# 範例:

UV[A10406: Vito's family](http://gpe.acm-icpc.tw/showproblemtab.php?cid=116&probid=10406)

黑道老大 Vito 搬來街上住,希望與每位親戚家的距離總和要最短。

C Language

```
#include <stdio.h>
#define MAX_R 100
int num[MAX_R];
int main() {
   int n,r,s,i;
   int sum;
   scanf("%d",&n);
```

```
while (n--) {
      scanf("%d",&r);
      for (i=0;i\lt r;i++) {
         scanf("%d",&s);
         num[i]=s;}
      /* 剩下的留給你完成,提示:中位數。 */
      printf("%d\n",sum);
   }
   return 0;
}
```
 $C++$ 

```
#include <iostream>
#include <vector>
using namespace std;
vector<int> num;
int main() {
   int n,r,s;
   cin>>n;
   while (n--) {
       cin>>r;
       num.clear();
       for (int i=0;i< r;i++) {
          cin>>s;
          num.push_back(s);
       }
       // 剩下的留給你完成,提示:中位數。
       cout<<endl;
   }
   return 0;
}
```
Python

```
n = int(input())for i in range(n):
    arr = list(map(int, input().split()))
   r = arr[0]s = arr[1:] /* 剩下的留給你完成,提示:中位數。 */
```
其實,不同題目,可能有很多層的「讀入n筆資料」。

# 練習:

- UVA10401: [Fibonaccimal Base](http://gpe.acm-icpc.tw/showproblemtab.php?cid=116&probid=10401)
- UVA10403: **Funny Encryption Method**
- UVA10408: [What is the Probability?](http://gpe.acm-icpc.tw/showproblemtab.php?cid=116&probid=10408)

# **2.5** 讀至檔案結束

這種測試資料不會告訴你有多少筆資料,你必須一直處理到沒有資料為止。

# C language

檢查 scanf 函式的回傳值可以知道資料是否結束。平常 scanf 會回傳它成功 讀進的元素個數;當讀到檔案結束時,scanf 則回傳 EOF。把它整合在 while 的判 斷條件裡就成如下的程式:

```
int main() {
   int x;
   while (scanf("%d",&x)!=EOF) {
      /* 處理目前這筆資料 */
   }
   return 0;
}
```
 $C++$ 

若把 cin 放進 while 的判斷條件裡, cin 會自動轉型成 void\*。而當檔案結束 時,其值會變成 NULL,也就是 0,代表 false。所以我們寫誠如下的程式:

```
int main() {
   int x;
   while (cin>>x) {
      // 處理目前這筆資料
   }
   return 0;
}
```
Python

while True:  $x = input()$  if not x: break // 處理目前這筆資料

## 範例:

UV[A10407: Hashmat the brave warrior](http://gpe.acm-icpc.tw/showproblemtab.php?cid=116&probid=10407) 算出敵方軍隊與我方人數的差距。

C Language

```
#include <stdio.h>
int main() {
   long long a,b; /* 可能等於 2^32, 所以 unsigned int 還不夠。 */
   while (scanf("%lld%lld",&a,&b)!=EOF) {
      /*試著完成它吧! */
   }
   return 0;
}
```
請注意,scanf 對於 long long 要使用 %lld。

 $C++$ 

```
#include <iostream>
using namespace std;
int main() {
   long long a,b; // 可能等於 2^32, 所以 unsigned int 還不夠。
   while (cin>>a>>b) {
      //試著完成它吧!
   }
   return 0;
}
```
Python

while True: try:  $a, b = map(int, input().split())$  /\*試著完成它吧! \*/

except EOFError:

break

# 練習:

10400: [The 3n + 1 problem](http://gpe.acm-icpc.tw/showproblemtab.php?cid=116&probid=10400)

10405: [Jolly Jumpers](http://gpe.acm-icpc.tw/showproblemtab.php?cid=116&probid=10405) (混合兩種方式)

10411: [Back to High School Physics](http://gpe.acm-icpc.tw/showproblemtab.php?cid=116&probid=10411)

# **2.6** 讀至 0 結束

這種類型也是時常出現的型式,只要簡單地加個判斷跳出迴圈即可。

C language

```
int main() {
   int n;
   while (scanf("%d",&n)!=EOF) {
       if (n==0) break;
       /* ... */
   }
   return 0;
}
```
 $C++$ 

```
int main() {
   int n;
   while (cin>>n) {
       if (n==0) break;
       // \ldots}
   return 0;
}
```

```
while True:
    try:
        n = list(map(int, input().split()))
    except EOFError:
        break
   if n[0] == 0:
        break
   // ...
```
## 範例:

UV[A10404: Primary Arithmetic](http://gpe.acm-icpc.tw/showproblemtab.php?cid=116&probid=10404)

計算進行加法時進位的次數。

C Language

```
#include <stdio.h>
int main() {
   int a,b;
   while (scanf("%d%d",&a,&b)!=EOF) {
       if (a==0&&b==0) break;
       /* 留給你完成 */
   }
   return 0;
}
```
 $C++$ 

```
#include <iostream>
using namespace std;
int main() {
   int a,b;
```

```
while (cin>>a>>b) {
       if (a==0&&b==0) break;
      /* 留給你完成 */
   }
   return 0;
}
```

```
while True:
   a, b = map(int, input().split())if(a == 0 and b == 0): break
   /* 留給你完成 */
```
## 練習:

10416: [Last Digit](http://gpe.acm-icpc.tw/showproblemtab.php?cid=116&probid=10416)

10418: [Minesweeper](http://gpe.acm-icpc.tw/showproblemtab.php?cid=116&probid=10418)

2.7 一次讀取一列資料直到檔案結束

一列的資料中可能包含空白,無法當一般字串處理,因此需要一次將一整列 資料進行讀取。可以使用 C 語言的 fgets, 或 C++語言的 getline。

C language

```
#include <stdio.h>
int main() {
    char s[100];
   while ( fgets(s,100,stdin) != NULL ) { // 100 為一列的 size
       /* ... */
    }
   return 0;
}
```
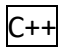

```
#include <cstring>
int main() {
    string s;
    while ( getline(cin,s) ) {
       /* ... */
     }
    return 0;
}
```

```
while True:
    try:
        n,m=map(int,input().split())
       /* ... */
    except:
        break
```
# 範例:

UVA272: [TEX Quotes](https://uva.onlinejudge.org/index.php?option=com_onlinejudge&Itemid=8&category=4&page=show_problem&problem=208) 將配對的雙引號"和"替換成''與''。

C language

```
int main() {
    char s[100005];
    while ( fgets(s,100005,stdin) != NULL ) {
        /* 留給你完成 */
    }
   return 0;
}
```

```
int main() {
    string s;
   while ( getline(cin,s) ) {
        /* 留給你完成 */
    }
    return 0;
}
```
 $C++$ 

```
while True:
   try :
      n = input()/* 留給你完成 */
   except EOFError:
      break
```